# Zastosowanie pakietu XY-pic do konstrukcji diagramów macierzowych

Romuald Słupski

Uczelniane Centrum Informatyczne UMK 87-100 Toruń, ul. Chopina 12/18 rbs@uni.torun.pl

Pracę zgłosił: Andrzej Borzyszkowski

#### **Streszczenie**

Język diagramatyczny jest wygodnym narzędziem stosowanym w wielu dziedzinach nauki. Do narysowania diagramu można posłużyć się systemem TEX wspomaganym przez zbiory makrodefinicji, ułatwiających tworzenie obiektu graficznego. W artykule opisano generowanie diagramów macierzowych za pomocą pakietu XY-pic i podano konkretne przykłady zastosowań.

# **Wprowadzenie**

Język diagramatyczny jest wygodnym narzędziem do przedstawiania równań, własności obiektów i procesów w wielu działach matematyki (teoria kategorii, teoria automatów) i fizyki teoretycznej (wielociałowy rachunek zaburzeń, teoria sprzężonych klasterów).

Do konstruowania diagramów można posłużyć się systemem TEX. Istnieje wiele zbiorów makrodefnicji TEX-owych, wspomagających tworzenie diagramów. Są to np.:

- **pb-diagram** zbiór makrodefinicji Paula Burcharda służący do tworzenia diagramów komutatywnych (*commutative diagram*) [1],
- **feynMF** zbiór, napisanych przez Thorstena Ohl'a, makrodefinicji służących do rysowania diagramów Feynmana, w którym wykorzystuje się Metafont-a lub Metapost-a [2],
- **diagrams** pakiet makrodefinicji Paula Taylora [3],
- **DCpic** zestaw makrodefinicji Pedro Quaresma de Almeida (w języku portugalskim: DC Diagramas Comutativos) [4],
- **XY-pic** pakiet, którego autorami są Kristoffer H. Rose i Ross Moore [6, 7, 8],
- **diagxy** pakiet Michaela Barra, wykorzystujący XY-pic [5].

Niniejszy artykuł poświęcony jest zastosowaniu pakietu XY-pic do konstruowania diagramów.

#### **Pakiet XY-pic**

XY-pic jest pakietem do składania grafów i diagramów za pomocą systemu TEX. Współpracuje z wieloma dostępnymi formatami, np.: plain TEX, LTEX, AMS-LTEX i AMS-TEX. Pakiet XY-pic definiuje dogodny język notacji, który służy do opisu struktur i obiektów graficznych. Sposób konstrukcji diagramu oparty jest na zasadzie logicznego opisu wizualnych składników grafu (*the logical composition of visual components*). Pozwala to na intuicyjne budowanie, niekiedy złożonej, struktury obiektu graficznego. Pakiet XY-pic dostarcza narzędzi umożliwiających konstruowanie (logiczne składanie):

- diagramów macierzowych, w których do wybranego elementu grafu można odwołać się posługując się adresem kolumny/wiersza, na przecięciu których umieszczony jest dany element,
- diagramów mających postać drzewa,
- diagramów mających postać wielokątów regularnych,
- węzłów i połączeń,
- struktur dwukomórkowych.

Pokazane poniżej przykłady ilustrują wykorzystanie pakietu XY-pic do tworzenia diagramów:

*⋄* diagram macierzowy [7]:

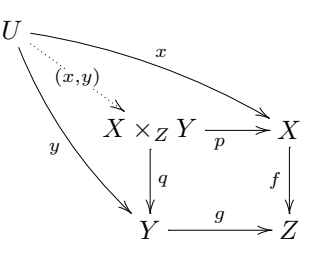

*⋄* diagram w postaci drzewa [8]:

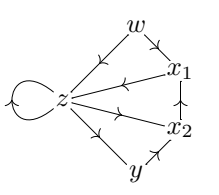

*⋄* diagramy mające kształt wielokąta [8]:

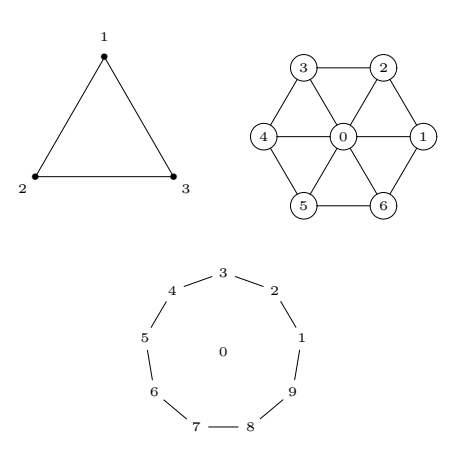

**Użycie pakietuXY-pic.** W celu wykorzystania pakietu XY-pic do konstrukcji diagramów należy na początku dokumentu umieścić polecenia:

 $\bullet$  formaty plain T<sub>F</sub>X i ET<sub>F</sub>X:

\input{xy} \xyoption{all}

 $\bullet$  format  $\text{M}$ <sub>F</sub>X<sub>2e</sub>:

\usepackage[all]{xy}

#### **Diagramy macierzowe**

Na diagram można spojrzeć jako na obiekt, który ma strukturę macierzy. Takie diagramy nazywa się diagramami macierzowymi (*matrix like diagrams*). Rozdział ten poświęcony jest opisowi podstawowych konstrukcji znajdujących się w pakiecie XY-pic, pozwalających na budowanie takich diagramów. Diagramy macierzowe (jako struktura graficzna) mają własności:

- do poszczególnego elementu grafu można odwołać się przez adres kolumny/wiersza, na przecięciu których element ten jest umieszczony,
- elementy składające się na macierz diagramu są automatycznie wyrównywane w kolumnach i wierszach,
- każdy element może zostać połączny z innym za pomocą różnego rodzaju strzałek,
- strzałki mogą być łączone w pary, krzyżować się i otaczać inne elementy struktury diagramu,
- strzałki mogą być opisane za pomocą etykiet, które można dowiązać do określonego punktu na strzałce i przesunąć w jakimś kierunku.

#### Romuald Słupski

Diagram typu macierzowego tworzony jest za pomocą polecenia \xymatrix, którego składnia ma postać:

```
\xymatrix <setup> { <species> }
```
gdzie:

- <setup> oznacza zbiór przełączników (nazywanych @-wyrażeniami), które należy umieścić pomiędzy \xymatrix a nawiasem {; umożliwiają one zmianę szerokości kolumn i wysokości wiersza diagramu, rotację itp.,
- <species> oznacza elementy (obiekty), które zostaną umieszczone w kolumnach i wierszach:
	- **–** elementy w wierszu są rozdzielane za pomocą znaku &,
	- **–** poszczególne wiersze rozdzielane są znakiem \\.

**Przykłady** (znaczenie poleceń, za pomocą których opisane są poszczególne diagramy, zostanie wyjaśnione w dalszej części artykułu):

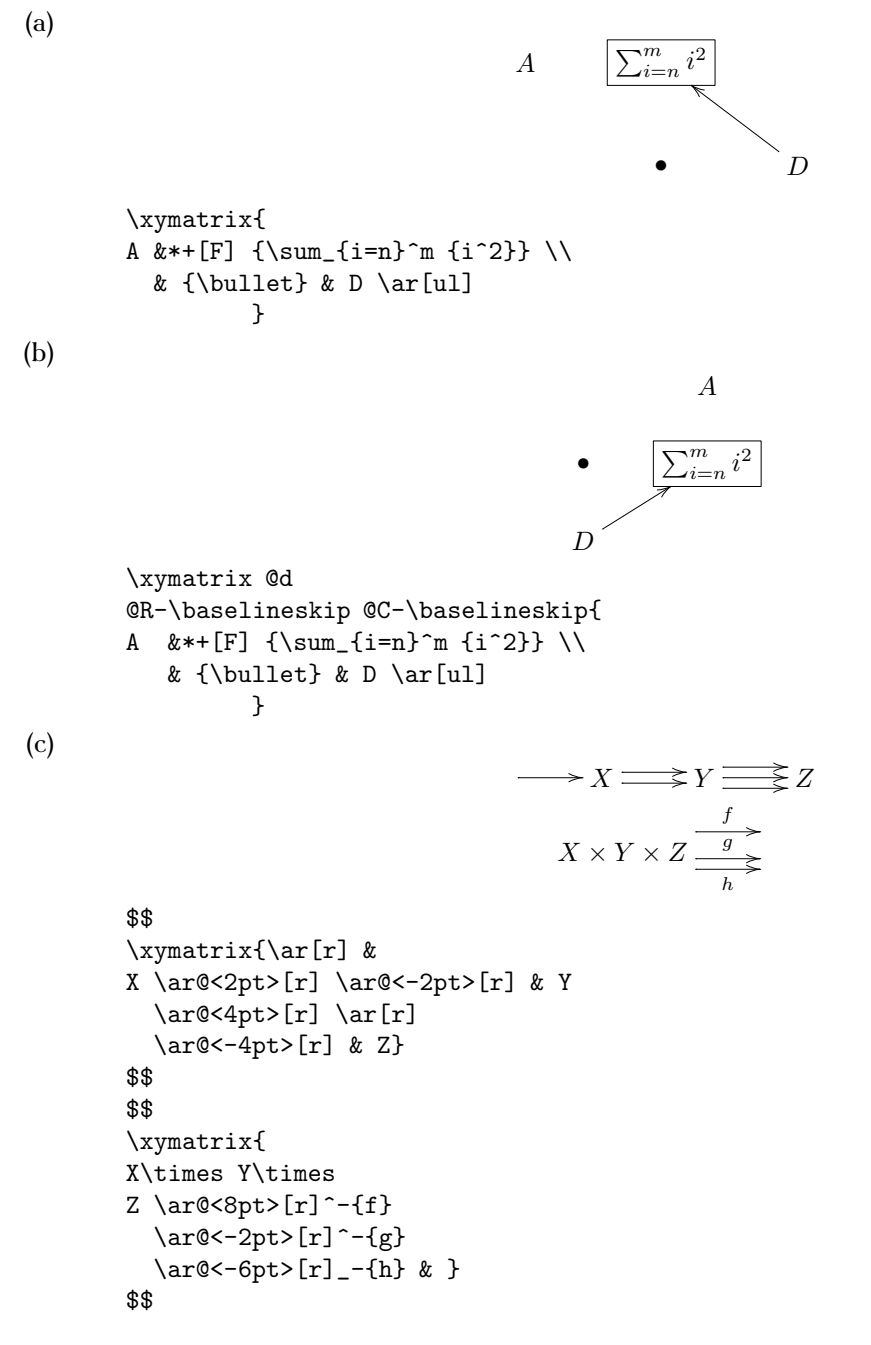

Analiza powyższych przykładów diagramów macierzowych wskazuje, że:

- elementy diagramu składane są w taki sposób jak tekst matematyczny,
- elementy rysunku nie mogą rozpoczynać od nazwy makrodefinicji; makrodefinicje muszą zostać zamknięte w {} (\bullet w przykładach (a) i (b)),
- wszystkie elementy (obiekty) w diagramie są centrowane; oddzielenie wierszy i kolumn w diagramie jest zawsze dostatecznie duże,
- elementy puste (na końcu lub na początku wiersza) mogą zostać opuszczone (zalecane jest jednak używanie {} do wskazania takiego elementu),
- "ozdobniki Xy" ("Xy-decorations") występujące przy elementach diagramu (np. \ar[ul]) pozwalają na rysowanie strzałek bez zmiany ogólnych ustawień,
- $\bullet$  "modyfikatory Xy" ("Xy-modifiers") umieszczone na początku elementu umożliwiają zmianę jego formatu i kształtu (np.  $*$ + $[F]$  w przykładach (a) i (b)).

Strzałki. Logiczne powiązanie wybranych elementów diagramu w X<sub>I</sub>-pic realizowane jest za pomocą **ścieżki** (*path*).

Do reprezentowania **ścieżek** w pakiecie XY-pic służą **strzałki**. **Strzałka** jest ogólną nazwą obiektów graficznych łączących dwa wskazane elementy struktury macierzowej. W XY-pic wszystkie strzałki muszą być określone razem z elementem, od którego nastąpi ich rysowanie (taki element nazywany jest **bazowym**). Każdemu poleceniu rysowania strzałki odpowiada jego własny element docelowy, znajdujący się w strukturze diagramu. Należy zauważyć, że element docelowy może być elementem bazowym i na odwrót.

W XY-pic do rysowania strzałek służy polecenie \ar. Podstawowa wersja postać tej komendy ma następującą postać:

\ar[direction]

Zmienna direction opisuje kierunek strzałki, który określony jest przez kombinacje znaków przestawionych na diagramie:

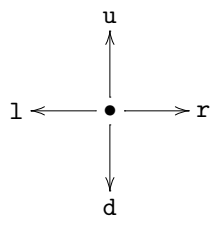

gdzie: u – do góry (*up*), d – na doł (*down*), l – w lewo (*left*) i r – w prawo (*right*). Jak widać znaki te reprezentują cztery podstawowe kierunki poruszania się. Np. wartość rd oznacza, że kierunek rysowania strzałki w prawo i na dół. Jeżeli w/w wartości pojawią się *k*-razy to wskazuje to na *k*-krotne wydłużenie strzałki w kierunku wskazanym przez tę wartość. Można zatem powiedzieć, że zmienna direction w specyficzny sposób określa współrzędne końca strzałki.

**Przykłady** (poniżej pokazane są sekwencje poleceń, za pomocą których narysowano strzałki):

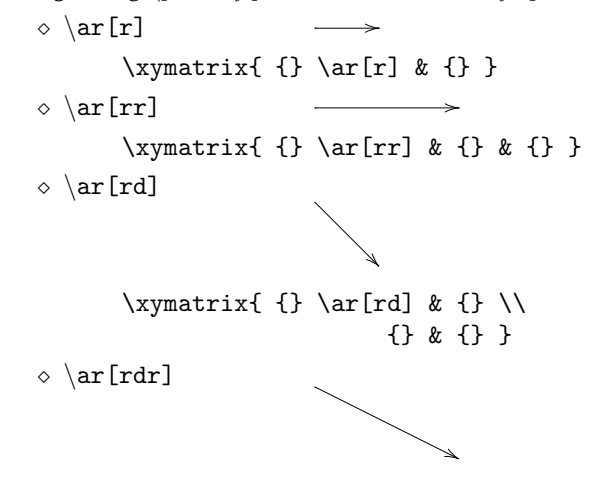

```
\xymatrix{
{} \ar[rdr] & {} & {} \\
         {} & {} & {} }
```
Jeżeli użyje się \ar[direction] bez wskazania obiektu docelowego, będącego elementem struktury diagramu, tzn. jeśli wyjdzie się poza obszar diagramu to zostanie zgłoszony błąd. Np. sekwencja poleceń:

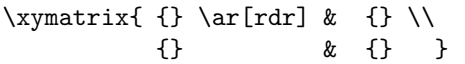

spowoduje błąd, ponieważ koniec strzałki, wskazany przez zmienną rdr znajduje się poza diagramem, który ma dwie kolumny i dwa wiersze (koniec strzałki pokazuje na element o współrzędnych (2,3)).

**Style strzałek.** Parametry, które charakteryzują strzałkę to: początek (*tail*), odcinek łączący (*shaft*) i grot (*head*). Określają one *styl* strzałki, tzn. sposób jej rysowania. Standardowa strzałka nie posiada początku, zakończona jest grotem, a linia łącząca jest linią ciągłą. Sposób jej rysowania można zmienić przez podanie co najmniej jednego z wymienionych powyżej parametrów. W celu określenia stylu strzałki należy przed zmienną [direction] w rozkazie rysowania strzałki \ar umieścić przełącznik *@style*. Wówczas polecenie rysowania strzałki przyjmie postać:

\ar@*style*[direction]

gdzie parametr *style* może mieć jedną z postaci:

- variant{<tail><shaft><head>}
- variant{<head>}
- variant{<shaft>}

Parametr variant przyjmuje wartości:

- *◦* pusty (nie jest to spacja) tzn. parametr variant nie występuje, co oznacza standardowy sposób kreślenia strzałki,
- *◦* ^ początek i grot strzałki będą kreślone powyżej linii łączącej elementy,
- *◦* początek i grot strzałki będą kreślone poniżej linii łączącej elementy,
- *◦* 2 podwojenie linii łączącej elementy,
- *◦* 3 potrojenie linii łączącej elementy.

Wartości parametru <shaft> są następujące:

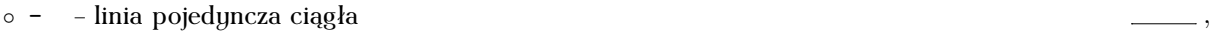

- *◦* = linia podwójna ciągła *,*
- *◦* . linia pojedyncza kropkowana *,*
- *◦* : linia podwójna kropkowana *,*
- *◦* ~ linia pojedyncza falista ciągła *,*
- *◦* ~ linia pojedyncza falista przerywana

$$
\alpha \sim 1.75
$$

*◦* -- – linia pojedyncza przerywana *,*

*◦* – brak linii łączącej dwa elementy.

Poniższej pokazane są różne postaci początków (parametr <tail>) i grotów (parametr <head>) strzałek:

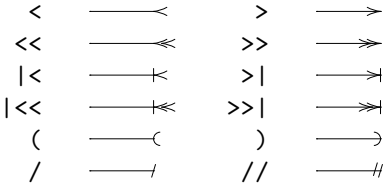

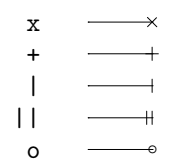

Możliwe jest także tworzenie bardziej złożonych postaci parametru *style*:

- variant{variant{<tail>}<shaft><head>}
- variant{<tail>variant{<shaft>}<head>}
- variant{<tail><shaft>variant{<head>}}

Poniżej pokazane przykłady ilustrują użycie parametru *style*:

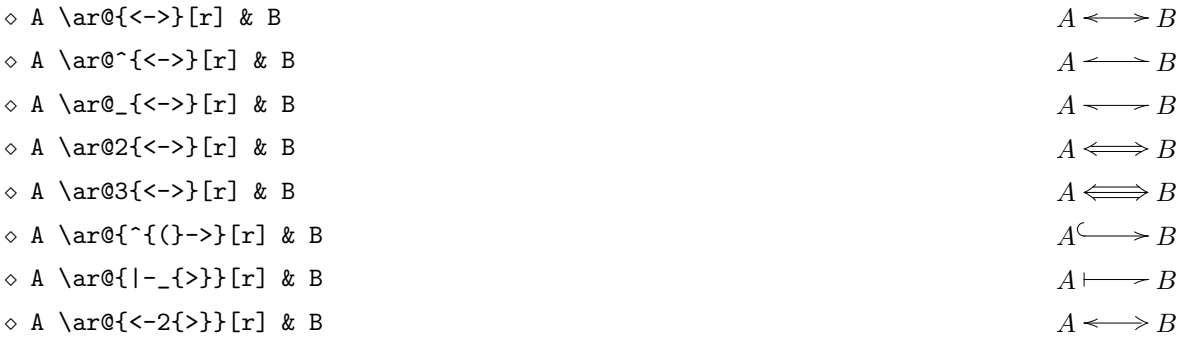

Warto zwrócić uwagę na przykłady pierwszy i ostatni. Pojawienie się w ostatnim przykładzie cyfry 2 przed opisem grota strzałki tzn. przed {>} spowodowało zmianę jego kształtu.

Grot strzałki można rysować za pomocą różnych fontów. W celu zmiany używanego fonta należy przed poleceniem \xymatrix umieścić komendę postaci:

```
\SelectTips{font's family}{font's size}
```
gdzie:

- font's family oznacza rodzinę fontów, które zostaną użyte do rysowania grota strzałki,
- font's size określa wielkość fonta.

Tabela przedstawia sposób rysowania grota strzałki za pomocą różnych fontów:

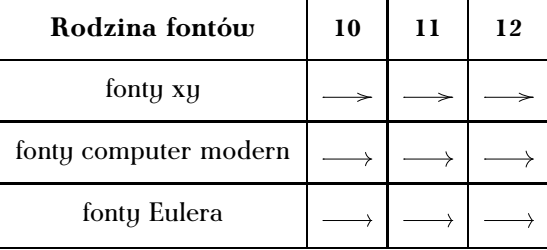

Działanie polecenia \SelectTips można ograniczyć do wybranego diagramu. Należy wówczas umieścić polecenia \SelectTips i \xymatrix{ } w nawiasach {}. Ilustrują to poniższe przykłady:

*⋄* rodzina fontów cm:

```
A \longrightarrow C \longrightarrow B{\SelectTips{cm}{11}
         \xymatrix{A \ar[r] & C
               \ar@{-3{>}}[r] & B}
        }
⋄ rodzina fontów eu:
   A \longrightarrow C \longrightarrow B
```
Romuald Słupski

```
{\SelectTips{eu}{11}
 \xymatrix{A \ar[r] & C
     \ar@{-3{>}}[r] & B}
}
```
Użycie komendy \NoTips powoduje powrót do ustawień domyślnych.

**Strzałki kolorowe.** Kolor rysowanej strzałki można zmienić za pomocą parametru:

@\*{[color]}

gdzie zmienna color jest nazwą koloru użytego do kreślenia strzałki (np. blue, red itp.). Zastosowanie tej opcji wymaga użycia pakietu DVIPS.

Poniższy przykład pokazuje rysowanie strzałki w kolorze niebieskim:

*⋄* \xymatrix{A \ar@\*{[blue]}[rrr] &&& B}

*A*  $\longrightarrow$  *B* 

**Zmiana grubości strzałki.** Grubość linii użytej do kreślenia strzałki można zmienić za pomocą parametru:

@\*{[|<dimen>]}

gdzie zmienna dimen określa powiększenie standardowej grubości linii. Zastosowanie tej opcji wymaga użycia pakietu DVIPS.

Poniższy przykład pokazuje rysowanie strzałki, której grubość jest powiększona o 5pt:

*⋄* \xymatrix{A \ar@\*{[|<5pt>]}[rrr] &&& B}

*A* **B** 

**Etykiety strzałek.** Strzałki można opisywać za pomocą etykiet. Przez etykietę rozumie się:

- pusty ciąg znaków,
- pojedyncze litery i cyfry,
- sekwencje liter i cyfr,
- proste formuły matematyczne (wówczas należy zamknąć je w nawiasach {}),
- dowolny element, obiekt.

Położenie etykiety względem strzałki określane jest za pomocą:

• ^ (daszek) – etykieta znajduje się nad strzałką, która jest skierowana w prawo, lub pod strzałka, gdy skierowana jest w lewo:

*⋄* \ar[r]^f *<sup>f</sup>*

- *⋄* \ar[l]^f
- (podkreślenie) etykieta zostanie umieszczona pod strzałką, jeżeli jest strzałka skierowana w prawo, lub nad strzałka, gdy strzałka skierowana jest w lewo:

```
– \ar[r]_f
```

```
– \ar[l]_f f
```
- $\bullet$  | (pionowa kreska) etykieta powoduje przerwanie ("złamanie") strzałki:
	- *⋄* \xymatrix{A \ar[r]|f & B}

```
A \rightarrow B
```

```
⋄ \xymatrix{
  A \ar[d]_f \ar[r]^f \& B\ar@{-}[dl]|{i_B}\ar[d]^g \\
  B \ar[r]g & C }
```
 $\frac{f}{\leftarrow}$ 

*g*

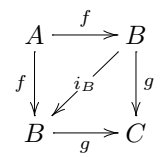

Przerwanie strzałki pozwala na umieszczenie etykiety w dowolnym miejscu diagramu. Można to zrealizować przez użycie metody łamania niewidocznej strzałki, którą otrzymuje się za pomocą stylu @{}. Np. diagram

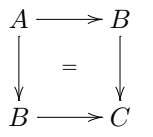

został narysowany za pomocą następującej sekwencji poleceń:

```
$$
{\nonprefixing
\xymatrix{
 \ar @{}[dr]|{=}
   A \ar[d]\ar[r] & B \ar[d] \\
   B \ar[r] & C }
}
$$
```
Przerwanie strzałki bez umieszczania etykiety (*empty break*) można uzyskać za pomocą specjalnego polecenia \hole. Np. sekwencja

\xymatrix{A \ar[r]|\hole & B}

spowoduje wygenerowanie diagramu:

$$
A \, \longrightarrow B.
$$

Ten sam efekt można uzyskać przerywając strzałkę za pomocą pustej etykiety (zawierającej tylko spacje). Np. następujący ciąg poleceń:

 $\xymatrix{A \ar[r]\h\nobos{\ \} & B}$ 

utworzy diagram:  $A \rightarrow B$ .

W pakiecie XY-pic etykieta umieszczana jest domyślnie w pozycji pionowej w połowie odległości pomiędzy środkami obiektów: bazowego i docelowego (dokładniej w tym miejscu znajduje sie środek obszaru zawierającego etykietę), co pokazuje poniższy przykład:

A  $\ar[r]^{\theta}$  & B  $\otimes$  B

$$
A \longrightarrow B \otimes B
$$

Domyślne położenie etykiety można zmienić za pomocą *przesunięcia* wstawianego pomiędzy ^, \_ lub | a etykietą. Polecenie realizujące wspomnianą powyżej zmianę położenia jest postaci (jeszcze raz podkreślmy, iż wstawia się je przed etykietą):

place<translation>

gdzie:

- parametr place wskazuje na położenie etykiety względem rysowanej strzałki i przyjmuje wartości: \_, ^ lub |,
- $\bullet$  zmienna  $\epsilon$ translation> określa (opisuje) położenie środka obszaru, zawierającego etykietę i przyjmuje wartości:

*◦* -

Etykieta umieszczana jest na środku aktualnej strzałki:

A  $\ar[r]$ <sup>-</sup> $\theta \& B \otimes B$ 

$$
A\stackrel{\theta}{\longrightarrow} B\otimes B
$$

*◦* <

Powoduje przesunięciem etykiety do punktu, w którym rozpoczyna się strzałka:

A  $\ar[r]_{\leq +}$  & B

$$
A_{+} \longrightarrow B
$$

*◦* >

Następuje przesunięcie etykiety do punktu, w którym kończy się strzałka:

A  $\ar[r] > +\}$  & B

$$
A \mathop{\longrightarrow}\limits_{\mathbf{+}} B
$$

*◦* << lub >>

Etykieta zostanie przesunięta do punktu, znajdującego się 3pt za początkiem lub przed końcem strzałki:

A  $\ar[r]$   $>>$ {+} & B

$$
A\mathop{\longrightarrow}\limits_+ B
$$

Użycie większej liczby znaków <, > powoduje dalsze przesuwanie się etykiety w odpowiednim kierunku.

*◦* (*α*)

Podanie czynnika skalującego w tej postaci powoduje przesunięcie etykiety do punktu, którego położenie na odcinku łączącym środek obszaru zawierającego element bazowy ze środkiem obszaru zawierającego element docelowy obliczane jest w ten sposób, że mnoży się długość wspomnianego odcinka przez czynnik skalujący (przy czym dla elementu bazowego *α* = 0, dla elementu docelowego  $\alpha = 1$ , a  $0 < \alpha < 1$  wskazuje na pozostałe punkty odcinka):

*⋄* A \ar[r]\_(0.3){+} & B  $A \longrightarrow B$ *⋄* A \ar[r]\_(0.7){+} & B  $A \longrightarrow B$ 

Czynnik skalujący można także umieścić za znakami: < lub >. W takim przypadku położenie etykiety obliczane jest w taki sposób jakby początkiem odcinka, którego długość brana jest w obliczaniu współrzędnej był element wskazany przez <, a końcem był element wskazany przez >. W poniższym przykładzie środek obszaru zawierającego etykietę zostanie umieszczony w punkcie, którego współrzędna zostanie obliczona w wyniku pomnożenia długości odcinka którego początkiem jest początek strzałki (na to wskazuje użycie <) a końcem środek obszaru zawierającego literę B przez wartość czynnika skalującego.

$$
\begin{array}{ccc}\n\circ & A \ar[r]_{\leq}(0.3) + & B \\
& A \rightarrow B \\
& \circ & A \ar[r]_{\leq}(0.7) + & B \\
& B & & A \rightarrow B \\
& A & \rightarrow B\n\end{array}
$$

- *◦* Można także wskazać miejsca przecięcia się strzałki z wirtualnym odcinkiem, którego współrzędne końców określone są za pomocą ! $\{t_1, t_2\}$ , gdzie  $\{t_1, t_2\}$  przyjmują takie wartości jak zmienna direction (tj. u, d, r i l itd.), a następnie umieszczenie we wskazanym miejscu jakiegoś elementu (np. pustego miejsca). Aby dobrze zrozumieć znaczenie tej konstrukcji należy uważnie przeanalizować podane poniżej przykłady jej użycia:
	- *⋄* w tym przykładzie strzałka o kierunku [dr] przecina się z wirtualnym odcinkiem, który opisany jest za pomocą !{[d],[rr]} (jego końce mają współrzędne [d] (początek odcinka) i [rr] (koniec odcinka)), a w miejscu przeciecia umieszczony jest element pusty (\hole):

```
A \ar[rr]\ar[dr] |!\{[d];[rr]\}\h{& & B \\
C \ar[r]\ar[urr] & D
```
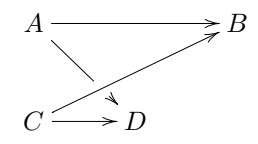

*⋄* w tym przykładzie zmieniony został jedynie sposób określenia wirtualnego odcinka, który opisany jest za pomocą !{[rr],[d] (początek odcinka wskazany jest przez [rr] a koniec przez [d]), a wynik działania jest identyczny jak w przykładzie powyżej:

```
A \ar[rr]\ar[dr] |!{[rr];[d]}\hole
    & & B \\
C \ar[r]\ar[urr] & D
```
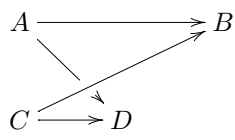

*⋄* w tyn przykładzie z wirtualnym odcinkiem !{[u],[r]} przecina się strzałka o kierunku [urr] kreślona od elementu C, a otrzymany diagram jest identyczny z tymi z przykładów powyżej:

```
A \ar[rr]\ar[dr] & & B \UpsilonC \ar[r]\ar[urr]|!{[u];[r]}\hole & D
```
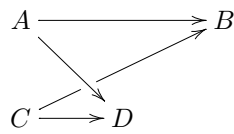

**Zakrzywienia.** Strzałki łączące wybrane elementy diagramu mogą ulegać zakrzywieniu. Efekt ten uzyskuje się:

• za pomocą specjalnego stylu:

@/curving/

gdzie zmienna curving jest postaci:

- **–** ^<dimen> opisuje zakrzywienie "w górę",
- **–** \_<dimen> opisuje zakrzywienie "w dół",

a parametr <dimen> określa wielkość zakrzywienia i może zostać opuszczony (wartość domyślna wynosi 5pt),

• przez podanie kierunku zakrzywienia w postaci:

@(in,out)

gdzie parametr in definiuje kierunek wyjścia strzałki względem elementu bazowego, a out podaje kierunek dojścia strzałki do obiektu docelowego i obie te zmienne przyjmują one wartości pokazane na diagramie:

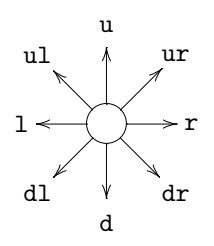

Pokazane poniżej przykłady ilustrują wymienione powyżej sposoby tworzenia zakrzywień strzałek:

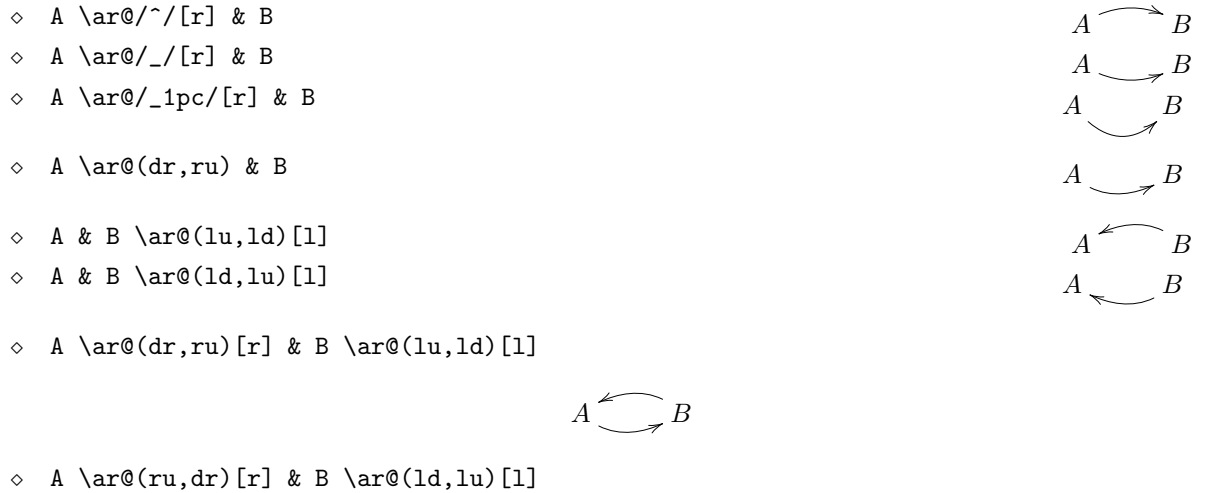

$$
A \sum B
$$

*A B*

*⋄* A \ar@(dr,dl)[rr] & & B  $\ar@(lu,ld)[1]+$ 

**Strzałki równoległe.** Rysowanie strzałek równoległych pomiędzy dwoma elementami diagramu polega na wykonaniu równoległego przesunięcia każdej strzałki względem położenia domyślnego. Służy do tego polecenie postaci:

\ar@<translation>[direction]

gdzie zmienna translation określa wielkość przesunięcia równoległego strzałki względem położenia domyślnego. Kierunek przesunięcia (góra, dół) zależy od znaku tej wielkości i kierunku strzałki.

Poniższe przykłady ilustrują wykorzystanie powyższej konstrukcji do rysowania strzałek równoległych:

*⋄* \xymatrix{X\_1 \ar@<+0.7ex>[r] \ar@<-0.7ex>[r] & X\_0}  $X_1 \longrightarrow X_0$ 

*⋄* \xymatrix{X\_1 \ar@<+.7ex>[r] & X\_0\ar@<.7ex>[l]}

 $X_1 \longrightarrow X_0$ 

*⋄* \xymatrix{A \ar@<1ex>[dr]^a\_{.} \\ & B \ar@<1ex>[ul]^b \ar@<1ex>[r]^c & C \ar@<1ex>[l]^d\_{.} }

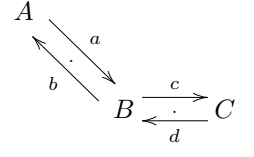

```
⋄ \xymatrix{A \ar@/^/[r]
          \ar@/^/@<-1ex>[r] & B}
```
 $A \implies B$ 

**Łączenie strzałek.** W pakiecie XY-pic możliwe jest łączenie ze sobą strzałek, które mają otoczyć wybrane elementy diagramu macierzowego. Wykonywane jest to za pomocą obrotów. W celu połączenie strzałek ze sobą należy pomiędzy \ar a [<direction>] należy wstawić:

'<direction>[<target>]

gdzie:

- ' apostrof pojedynczy odwrotny,
- parametr <direction> opisuje kierunek stycznej do okręgu po którym wykonywany jest obrót i przyjmuje wartości: r, l, d, u oraz ich kombinacje,
- zmienna <target> wskazuje na swego rodzaju miejsce przeznaczenia (zakończenia) dla obrotu wychodzącego z kierunku <direction>.

Obrót kończy się po wykonaniu 1*/*4 obrotu w stronę wskazaną przez <target>. Liczba sekwencji opisujący obroty tj. '<direction>[<target>] określona jest przez liczbę koniecznych do wykonania obrotów.

Zmienna [target] jest wymagana. Natomiast parametr <direction> nie jest obowiązkowy (można go pominąć). W zasadzie powinien on wystąpić jedynie dla pierwszego elementu ciągu sekwencji '<direction>[<target>] opisujących kolejne obroty (chociaż może pojawić się przy każdym). Jeżeli zmienna <direction> zostanie pominięta to przyjmuje się, że obrót wykonywany jest w prawo w kierunku zgodnym z ruchem wskazówek zegara. Kierunek wykonywanego obrotu względem poprzedniego można zmienić w następujący sposób:

- ^<direction> obrót wykonywany jest w kierunku przeciwnym do ruchu wskazówek zegara,
- $\bullet$  <direction> obrót wukonuwany jest w kierunku zgodnym z ruchem wskazówek zegara.

Domyślny promień obrotu wynosi 10pt i może zostać zmieniony przez wstawienie pomiędzy ' a zmienną <direction> parametru /R, gdzie R jest długością promienia okręgu, po którym wykonywany jest obrót.

Poniższe przykłady pokazują sposoby użycia omawianej powyżej konstrukcji:

```
⋄ w tym przykładzie diagram:
```

```
◦
a
◦
```
otrzymany za pomocą następującej sekwencji poleceń:

```
{\nonprefixing
\xymatrix{
{\circ} \ar [d] ^a \ \{ \circ \}}
```
został poddany modyfikacjom, w których wykorzystana zostanie metoda łączenia strzałek (kierunki obrotów są wyznaczone kolejno przez 'r[d], 'l[d] i 'rd[d]):

```
⊲ ◦
     a
  ◦
 {\nonprefixing
 \xymatrix{
  {\circ} \ar 'r[d][d] ^a \{\circ}}
 }
```

```
⊲ ◦
    a
     ◦
  {\nonprefixing
  \xymatrix{
   \{\circ\ire\} \ar '1[d][d] ^a \ \}{\circ}}
  }
⊲ ◦
   ◦ a
  {\nonprefixing
  \xymatrix{
  {\circ} {\circ} \ar 'rd[d][d] ^a & \\
   {\circ}}
  }
```
*⋄* w tym przykładzie wykonane są cztery obroty opisane przez 'u[r], '[r] (górna strzałka), 'd[r] i '[r] (dolna strzałka):

$$
\begin{array}{c}\n\triangleright \\
\circ_A \\
\hline\n\end{array}
$$

\xymatrix{ A  $\ar@<-2pt> 'u[r]`a '[r] [r]$  $\ar@{+2pt} 'd[r] ' [r] [r] \&B}$ 

#### **Zmiana rozmiarów i obroty diagramu**

Zmiana rozmiarów. W pakiecie X<sub>Y</sub>-pic umożliwa jest zmiana domyślnych rozmiarów kolumn, wierszy i całego diagramu macierzowego, a także jego elementów składowych. Można to zrobić za pomocą wstawianego pomiędzy \xymatrix i { przełącznika o postaci:

@spacing=<dimen>

gdzie:

• zmienna spacing przyjmuje wartości:

Zastosowanie pakietu XY-pic do konstrukcji diagramów macierzowych

- ustalenie jednakowych rozmiarów dla kolumn i wierszy(za znakiem @ występuje znak =),
- R ustalenie szerokości wiersza,
- C ustalenie szerokości kolumny,
- M ustalenie domyślnego marginesu dla obiektu,
- W ustalenie domyślnej szerokości diagramu,
- H ustalenie domyślnej wysokości diagramu,
- L ustalenie marginesu etykiety,
- ! wymuszenie ustawienia jednakowych rozmiarów dla kolumn i wierszy (alternatywna postać do @=),
- !0 zignorowanie wewnętrznego rozmiaru elementu,
- !R wymuszenie ustawienie jednakowej wysokości wiersza (alternatywna postać do R),
- !C wymuszenie ustawienie jednakowej szerokości kolumny (alternatywna postać do C),
- parametr <dimen> podaje wartości w/w rozmiarów.

Uwaga: znak = może zostać zastąpiony przez:

- *◦* + oznacza powiększenie aktualnego rozmiaru o <*dimen*>,
- *◦* += oznacza powiększenie aktualnego rozmiaru co najwyżej o <*dimen*>,
- *◦* – oznacza pomniejszenie aktualnego rozmiaru o <*dimen*>,
- *◦* -= oznacza pomniejszenie aktualnego rozmiaru co najmniej o <*dimen*>,

Poniższe przykłady ilustrują zmiany rozmiarów diagramu:

*⋄* tutaj pokazany jest diagram wyjściowy, które rozmiary zostały ustalone na podstawie parametrów domyślnych:

\xymatrix{A \ar[r]^\theta\_\cong  $\ar[d]_m \& B \ar[d]^n \$  $C \ \ar[r] \quad \& D$ 

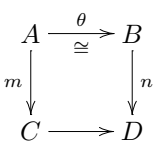

*⋄* w narysowanym poniżej diagramie rozmiary kolumn i wierszy są jednakowe i wynoszą 5*pc* (polecenie @!=5pc):

```
\xymatrix@!=5pc{A
        \ar[r]^\theta_\cong
        \ar[d]_m \& B \ar[d]^n \C \ar[r] & D}
```
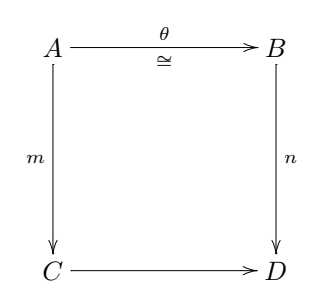

*⋄* w tym diagramie rozmiar kolumny wynosi 6*pc* (polecenie @C=6pc), a wysokość wiersza ustalona jest na 3*pc* (polecenie @R=3pc):

```
\xymatrix@R=3pc @C=6pc{A
            \ar[r]^\theta_\cong
            \ar[d]_m \& B \ar[d]^n \ \iintC \ar[r] & D}
```
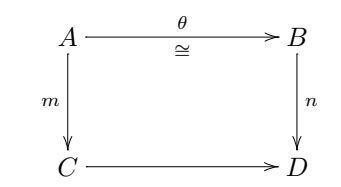

**Obroty diagramu.** W pakiecie XY-pic zostały zaprojektowane narzędzia pozwalającego na obracanie diagramu. Obrót wykonywany jest wokół pierwszego elementu diagramu, tj. wokół obiektu znajdującego się w pierwszym wierszu i pierwszej kolumnie. Rotacja diagramu dokonywana jest za pomocą wstawianego pomiędzy \xymatrix i { polecenia:

#### @rotation

gdzie zmienna rotation określa kierunek i kąt obrotu i przyjmuje wartości:

*◦* r – obrót o kąt 0, *◦* dr – obrót o kąt *−π/*4 (= rd), *◦* ur – obrót o kąt *π/*4 (= ru), *◦* l – obrót o kąt *π* **◦ lu** – obrót o kąt  $\frac{3}{4}π$  (= **ul**), *◦* ld – obrót o kąt *−*<sup>3</sup> 4 *π* (= ld), *◦* u – obrót o kąt *π/*2,

*◦* d – obrót o kąt *−π/*2 .

Poniższe przykłady pokazują obracanie pierwszego diagramu:

```
⋄ diagram wyjściowy:
```

```
\xymatrix@R=4pc@C=2pc{
A \ar[r]\ar\ell ->>}[d] & B
       \ar@{.}>>[d] \\
C \ar@{.>>}[r] & D }
```
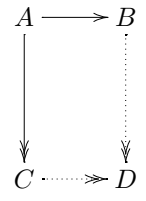

*⋄* diagram wyjściowy obrócony o kąt *−π/*4 (parametr @dr):

```
\xymatrix@dr@R=4pc@C=2pc{
A \ar[r]\ar@{-}>>[d] & B
        \ar@{. >>}[d] \qquadC \ \ar{\frac{5}{2}} r \& D }
```
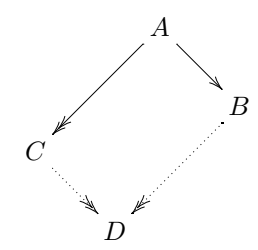

*⋄* diagram wyjściowy obrócony o kąt *−π/*2 (parametr @d):

```
\xymatrix@d@R=4pc@C=2pc{
A \ar[r]\ar@{-}>>>[d] & B
        \ar@{.}>>[d] \\
C \ \ar{\rightarrow} [r] \qquad \& D
```
**Zmiana kształtu i wielkości obszaru zawierającego element graficzny.** PakietXY-pic umożliwia zmianę wielkości i kształtu obszaru zarezerwowanego na umieszczany w nim element diagramu macierzowgo. Do tego celu służy polecenie postaci:

*C*

*D*

*B*

*A*

```
*modifiers{text}
```
Zmienna modifiers opisuje w jaki sposób zmiani się format i kształt wspomnianego obszaru i przyjmuje wartości:

- *◦* + powiększenie obszaru o <3pt>,
- *◦* +<dimen> powiększenie obszaru o <dimen>,
- *◦* – pomniejszenie o <3pt>,
- *◦* -<dimen> pomniejszenie o <dimen>,
- *◦* ! element nie będzie centrowany,
- *◦* [o] umieszczenie elementu w okręgu (musi wystąpić razem z [F-], [F=], [F.] lub [F--]),
- *◦* [l] [r] [u] [d] przesunięcie w lewo, prawo, itp. o połowę szerokości obiektu lub obszaru (zależy to od położenia tej wartości w ciągu zmiennych modifiers),
- *◦* [F-] [F=] umieszczenie w ramce pojedynczej lub podwójnej,
- *◦* [F.] [F--] umieszczenie w ramce z kropek lub kresek,
- *◦* [F-,] [F-:<dimen>] umieszczenie w ramce cieniowanej lub o zaokrąglonych wierzchołkach (promień zaokrągleń jest równy <dimen>).

Zmiennych modifiers może być więcej niż jedna. Wówczas umieszcza się je jedna za drugą. Parametr text zawiera opis obiektu, który umieszczony zostanie w modyfikowanym obszarze.

Pokazane przykłady ilustrują wykorzystanie omawianej powyżej konstrukcji:

*⋄* \xymatrix{A \ar[r]^\*+[o][F-]{x} & B}} *A x B ⋄* \xymatrix{\*+<30pt>{A} \ar[r]^-\*+[o][F-]{x} & B}}} *A x B*

$$
\diamond \xymatrix\ast\left(x\ast\left(10pt\right)\left[0\right]\left[F-\right]\{A\} \\\ar[r]\hat{*}+\left[F-\right]\{x\} \& B\}\}\}
$$
\n
$$
\Rightarrow B
$$
\n
$$
\Rightarrow B
$$
\n
$$
\Rightarrow B
$$
\n
$$
\ar[r]\hat{*}+\left(0\right)\left[F-\left\{x\} \& B\right\}\right]
$$
\n
$$
\ar[r]\hat{*}+\left[0\right]\left[F-\right]\{x\} \& B\}\}
$$
\n
$$
\Rightarrow \xymatrix\atop\left(x\ast\left[1\right]\hat{*}+\left(0\right)\left[F-\left\{x\} \& B\right\}\right]\} \\\text{
$$
\Rightarrow B
$$
\n
$$
\ar[r]\hat{*}+\left[0\right]\left[F-\left\{x\} \& B\right\}\} \\\text{
$$
\Rightarrow B
$$
\n
$$
\ar[r]\hat{*}+\left[0\right]\left[F-\left\{x\} \& B\right\}\right]
$$
\n
$$
\ar[r]\hat{*}+\left[0\right]\left[F-\left\{x\} \& B\right\}\right]
$$
\n
$$
A \oplus A \qquad \xrightarrow{\text{(1)}} B
$$
\n
$$
\ar[r]\hat{*}+\left[0\right]\left[F-\left\{x\} \& B\right\}\right]
$$
\n
$$
\Rightarrow B
$$
\n
$$
\ar[r]\hat{*}+\left[0\right]\left[F-\left\{x\} \& B\right\}\right]
$$
\n
$$
\ar[r]\hat{*}+\left[0\right]\left[F-\left\{x\} \& B\right\}\right]
$$
\n
$$
\ar[r]\hat{*}+\left[0\right]\left[F-\left\{x\} \& B\right\}\right]
$$
$$
$$

**Przesuwanie wierzchołków diagramu.** Położenie wybranego wierzchołka diagramu możne zmienić za pomocą przesunięcia równoległego. W tym celu należy umieścić przed opisem tego elementu polecenie:

\*\*[direction]

gdzie zmienna direction przyjmuje wartości:

- l powoduje przesunięcie w lewo o połowę szerokości obiektu,
- r powoduje przesunięcie w prawo o połowę szerokości obiektu.

Pokazane przykłady ilustrują wykorzystanie omawianego parametru:

```
⋄ \xymatrix{
  A \oplus B \oplus C \ar[r]^f
     \ar[d] \& B \ar[d] \ \iotaA \ar[r]_g & A\oplus B
     \oplus C}
```
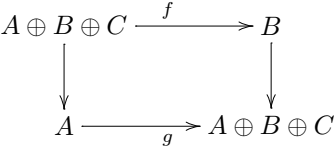

```
⋄ \xymatrix{
  **[l]A \oplus B \oplus C \ar[r]^f
         \ar[d] \& B \ar[d] \ \iintA \ar[r]_{g} & **[r]A \oplus B
         \oplus C}
```
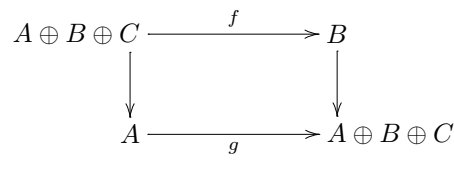

Należy tu zauważyć, że polecenia \*\*[direction] i \*[direction] dają różne efekty. Pokazuje to poniższy przykład.

```
⋄ \xymatrix{
   *[l]{A\oplus B \oplus C}
     \ar[r]<sup>f</sup> \ar[d] & B \ar[d] \wedgeA \ar[r]g & *[r]\{A\oplus B\oplus C}}
```
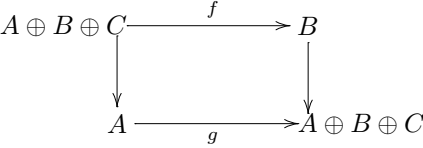

Aby zobaczyć różnice pomiędzy tymi diagramami należy zwrócić uwagę na elementy (1*,* 1) i (2*,* 2) obu diagramów.

#### **Przykłady zastosowań pakietu XY-pic**

W tym rozdziale pokazane zostały przykłady wykorzystania pakietu XY-pic do konstrukcji diagramów. Część z nich pochodzi z różnych publikacji, a kilka jest autorstwa autora tego artykułu. Każdy przykład składa się jakby z dwóch części: najpierw pokazany jest sam diagram, a pod nim sekwencje poleceń za pomocą których został wygenerowany. Uważna analiza diagramu pozwoli lepiej zrozumieć działanie pakietu XY-pic.

P1:

 $\mathbf{P}$ 

 $\overline{P}$ 

(*d*0)!(*d*0)!*d ∗* 2*d ∗* 1 *d*˜1=(*d*0)!*ǫ <sup>d</sup>*<sup>1</sup> *d ∗* 1 (*d*0)!*d ∗* 1 \xymatrix{ ( d\_0)\_!(d\_0)\_!d^\*\_2d^\*\_1 \ar[r]^{\tilde{d\_1}=(d\_0)\_! \epsilon^{d\_1}d\_1^\*} & (d\_0)\_!d\_1^\*} (*d*0)!(*d*0)!*d ∗* 2*d ∗* 1 *d*˜1=(*d*0)!*ǫ <sup>d</sup>*<sup>1</sup> *d ∗* 1 (*d*0)!*d ∗* 1 \xymatrix{ ( d\_0)\_!(d\_0)\_!d^\*\_2d^\*\_1 \ar[rrr]^-{\tilde{d\_1}=(d\_0)\_! \epsilon^{d\_1}d\_1^\*} & & & (d\_0)\_!d\_1^\*} *A θ ∼*= *m B n C D* \xymatrix{ A \ar[r]^\theta\_\cong \ar[d]\_m & B \ar[d]^n \\ C \ar[r]} & D} P4: Patrz [9]

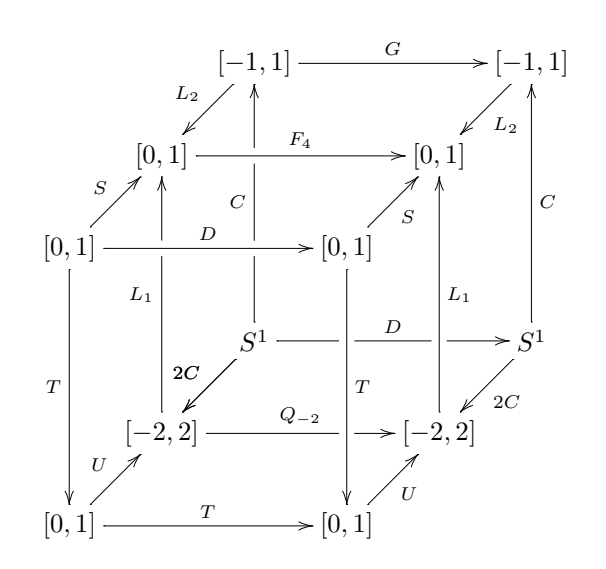

```
% ,,2 cube" matrix, adapted from
% source by T. Scavo ( 18 July 1994)
\xymatrix@!=0.9pc{
%
 & & [-1,1] \ar[rr]^G \ar[dl]_{L_2}& & & [-1,1] \ar[d]^{L_2} \quad \iota& [0,1] \ar[rrr]^{F_4}& & & [0,1] \\
 [0,1] \ar[rr]^D \ar[ur]^S\ar[ddd]_T
 & & & [0,1] \ar[ur]_S \ar[ddd]^T \i\& & S^1 \ar'[r]'[rr][rr]\ar@{}[rrr]^D \ar[dl]_{2C}
       \ar[d1]_{2C} \ar'[u]'[uu][uu]\ar@{}[uuu]^C
 & & & S^1 \ar[uuu]_C \ar[dl]^{2C} \\
 \& [-2,2] \ar'[rr][rrr]
       \ar@{}[rrr]^{(Q_{-}-2)}\ar'[uu][uu] \ar@{}[uuu]^{L_1}& & & [-2,2] \ar[uuu]_{L_1} \ \ \ \ \ \ \[0,1] \ar[rrr]^T \ar[ur]^U
 & & & [0,1] \ar[ur]_U
%
}
```
P5: Patrz [10]

*x*0 *x*<sup>04</sup> *x*<sup>03</sup> *x*<sup>02</sup> *x*<sup>01</sup> *x*<sup>4</sup> *x*<sup>1</sup> *x*<sup>13</sup> *x*<sup>12</sup> *x*<sup>14</sup> *x*3 *x*<sup>34</sup> *<sup>x</sup>*<sup>23</sup> *x*<sup>2</sup> *x*<sup>24</sup> % "4 Simplex Model" adapted from % source by John Duskin, May 2001. \xymatrix{ % & & & x\_0 \ar[ddd]|{x\_{04}} \ar[ddddddlll]|{x\_{03}} \ar[ddddddrr]|<(0.4){x\_{02}} \ar[dddrrr]|{x\_{01}} & & & \\ & & & & & & & \\ & & & & & & & \\ & & & x\_4 & & & x\_1 \ar[dddl]|{x\_{12}} \ar[dddllllll]|{x\_{13}} \ar[lll]|{x\_{14}} \\ & & & & & & & \\ & & & & & & & \\ x\_3 \ar[rrruuu]|{x\_{34}} & & & & & x\_2 \ar[lllll]|{x\_{23}} \ar[lluuu]|{x\_{24}} & % } P6: Patrz [9] (*F<sup>C</sup>*<sup>0</sup> ) *τ U τ U τ F<sup>C</sup>*<sup>0</sup> *F τ T F<sup>C</sup>*<sup>0</sup> *S* \xymatrix@!=2pc{ & \left({\mathcal F}\_{{\mathcal C}\_0} \right)^\tau \ar[dr]^{U^\tau} \ar@<.7ex>[dl]^{U^ \tau} & \\ {\mathcal F}\_{{\mathcal C}\_0}

```
\ar@<.7ex>[ur]^{F^\tau}
\ar@<-.7ex>[rr]_T & &
{\mathcal F}_{\mathcal L} = {\mathcal C}_0}
\ar@ < - . 7ex > [11] _ S }
```
P7: Patrz [9]

$$
\mathcal{F}_{S_0} \xleftarrow{\mathbf{1}} \mathcal{D}_{\mathcal{F}} \xleftarrow{d_0^*} \mathcal{F}_S
$$

```
{\nonprefixing
\xymatrix{
   \mathcal{F}_{S_0} &
   \mathcal{D}_\mathcal{F}
        \ar[l]_-{\txt{l}} &
   \mathcal{F}_{S} \ar[1]_{-\{d_0^{\#}\}\ar@/^/@<+1.5ex>[11]^{d^*_0}}
}
```

```
P8: Patrz [9]
```
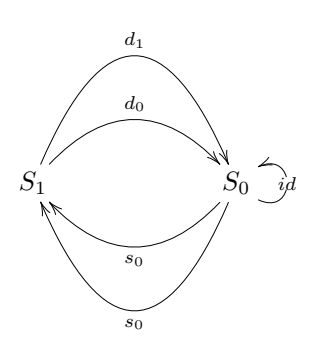

```
{\nonprefixing
\xymatrix@C=5pc{
    S_1 \ar{\frac{q}{q}c}[r]<sup>^{d_1}</sup>
         \ar@/^2pc/[r]^{d_0} &
    S_0 \ar@(dr, ur)[] |{id}\ar@/^2pc/[1]^{s_0}}
}
```

```
P9: Patrz [9]
```
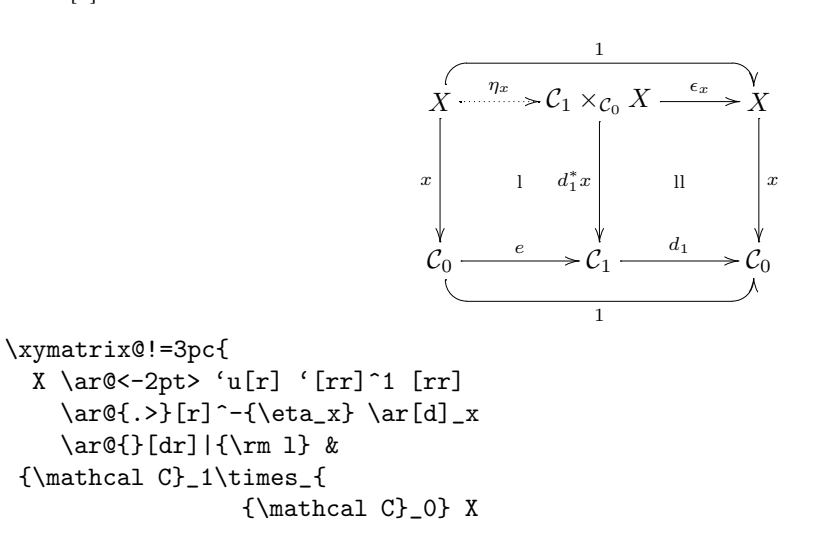

```
\ar[r]^-{\epsilon_1} \ar[d]_{d^*1x}\ar@{}{[dr]|\{rm 11} \& X \ar[d]^x \}{\mathcal C}_0 \ar[r]^e\ar@<+2pt> 'd[r] '[rr]_1 [rr]
& {\mathcal C}_1 \ar[r]^{d_1} &
  {\mathcal C}_0}
```

```
P10: Patrz [9]
```
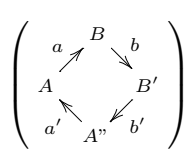

```
\left(
  \def\objectstyle{\scriptstyle}
  \def\labelstyle{\scriptstyle}
  \vcenter{\xymatrix @-1.1pc @ur{
     A \ar[r]^{a} & B \ar[d]^{b} \\
     A''\ar[u]^{a'}\ & B'\ar[l]^{b'}
}}
\right)
```

```
P11: Patrz [9]
```
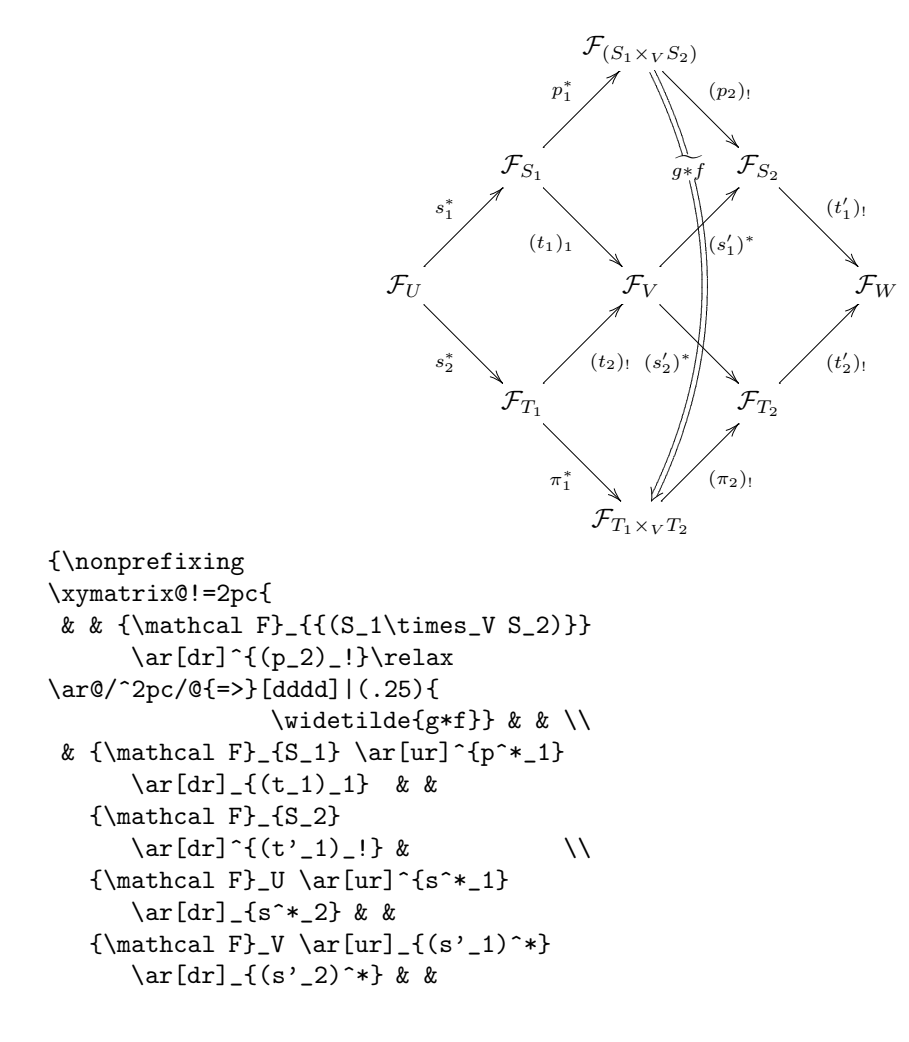

Romuald Słupski

```
{\mathcal F}_W \\
& {\mathcal F}_{T_1} \ar[dr]_{\pi^*_1}\ar[ur]_{(t_2)_!} & &
  {\mathcal F}_{T_2}\ar[ur]_{(t',2),!} & \\
& & {\mathcal F}_{T_1\times_V T_2}
     \ar[ur]_{({\pi_2})_*} & & \\
}
}
```
P12: Przykładowe diagramy, występujące w równaniach metody VU-CCSD/R (*Valence Universal – Coupled Cluster Single Double*) i odpowiadające im wyrażenia algebraiczne.

```
⋄
      ρ
      a = (2l_{\alpha} + 1)^{-1} f_{\rho}^{\alpha}$\begin{array}{c}
  {\nonprefixing
  \xymatrix@R=3ex{*=0{}
         \ar0{-} [d]_{\rho} \& \& \quad \iota*=0{\}\ar@{-}[d]_{\alpha}\ar@{--}[r] & {\otimes} & \\
           * = 0{}
  }}
  \end{array}
  \begin{array}{c}
  \mbox{} \\[-1ex]
  {=(21_{\alpha}+1)^{-1}}f_{\rho}^{\alpha}\end{array}$
⋄
      ρ
      τ
              ⊗
      α
                  =\sumτ
                        (2l_{\tau} + 1)^{-1} f_{\rho}^{\tau} R_{\tau}^{\alpha}$\begin{array}{c}
  {\nonprefixing
  \xymatrix@R=3ex{
   *=0{\} \ar@{-}[d]_{\rho} \& \quad \setminus*=0{\}ar@{-}[d]_{\tau}\ar@{-}-\[r] & {\otimes} \\
   *=0{}\ar@{-}[d]_{\alpha}
         \ar@{=\}[r] & \\
         *=0{} \\
  }
  }
  \end{array}
  \begin{array}{c}
  \mbox{} \\[1ex]
  {\displaystyle\{\label{ex1} \Delta}\sum_{\tau} (21_{\tau}+1)^{-1}
```
 $f_{\rho}^{\tau} R_\tau^{\alpha}$ \end{array}\$

P13: Przykłady diagramów występujących w rachunku zaburzeń Møller'a–Plesset'a:

*⋄* diagram drugiego rzędu:

```
$\begin{array}{c}
{\nonprefixing
\xymatrix@R=8ex{
   *=0{}\ar@{-}@/_/[d]!U|-{
   \object@{>}}\ar@{-}@/^/[d]|
     -{\object@{<}} \ar@{--}[r]
& *=0{}\ar@{-}@/^/[d]|-{
   \object@{>}} \ar@{-}@/_/[d]|
     -{\object@{<}}\\
   *=0{}\ar@{--}[r] & *=0{} }
}
```

```
\end{array}$
```
*⋄* diagram trzeciego rzędu:

$$
\left(\begin{matrix} 1 & 1 \\ 1 & 1 \\ 1 & 1 \end{matrix}\right)
$$

a a c

```
$
{\nonprefixing
\xymatrix@R=4.35ex@C=3.75ex{
 *=0{}\ar@{-}@/_/[dd]|-{
       \object@{>}}
    \ar@{-}@/^/[dd]|(0.3){
       \object@{<}}|(0.7){
       \object@{<}}
   \ar@{--}[r]
& *=0{\} \ar@{-}@/^{\dagger}[dd]] -{}\object@{>}}
    \ar@{-}@/_/[dd]|(0.3){
       \object@{<}}|(0.7){
       \object@{<}} & \\
     *++{}\ar@{--}[r]*++{} & & \\
 *=0{} \ar@{--}[r] & *=0{} &}
}
$
```
# **Podziękowania**

Autor pragnie wyrazić podziękowanie Joli Szelatyńskiej za wnikliwe przeczytanie tekstu artykułu i cenne uwagi.

# Romuald Słupski

# **Literatura**

- [1] Paul Burchard (burchard@pobox.com), *User's Guide to the Diagram Environment, Version 5*, 1998 http://www.ctan.org/tex-archive/macros /latex2e/contrib/supported/pb-diagram/,
- [2] Thorsten Ohl, feynMF *Drawing Feynman Diagrams with ETEX and* Metafont, 1996 http://www.ctan.org/tex-archive/macros /latex/contrib/supported/feynmf/,
- [3] Paul Taylor (pt@dcs.qmw.ac.uk), *Commutative Diagrams in TEX (version 4)*, 1994 http://www.dcs.qmul.ac.uk/~pt/diagrams/,
- [4] Pedro Quaresma de Almeida (pedro@mat.uc.pt), *Logical Specification of Commutative Diagrams in a La(TEX) Document*, 2002 http://www.ctan.org/tex-archive/macros /generic/diagrams/dcpic/
- [5] Michael Barr (barr@barrs.org), *A new diagram package*, 2002 ftp://ftp.math.mcgill.ca/pub/barr/diagxy.zip
- [6] *XY-pic Home Page*: http://www.tug.org/applications/ Xy-pic/Xy-pic.html, http://www.brics.dk/~krisrose/Xy-pic.html, http:/www.maths.mq.edu.au/~ross/Xy-pic.html,
- [7] Kristoffer H. Rose (krisrose@brics.dk), *XY-pic User's Guide* Version 3.7, 1999,
- [8] Kristoffer H. Rose and Ross Moore (ross@mpce.mq.edu.au), *XY-pic Reference Manual* Version 3.7, 1999,
- [9] Mohammed Alsani (alsani@math.buffalo.edu), *Examples on Typesetting Commutative Diagrams Using XY-pic*, 2001,
- [10] John W. Duskin *Simplicial Matrices and the Nerves of Weak n-Categories I : Nerves of Bicategories*, Theory and Applications of Categories, Vol. **9**, No. **10**, (**2002)**, 198–308.
- [11] Romuald Słupski (rbs@uni.torun.pl) *Zastosowanie pakietu XY-pic do konstrukcji diagramów w teorii wielociałowego rachunku zaburzeń (MBPT) i teorii sprzężonych klasterów (CC)* – seminarium Zakładu Teorii Układów Wieloelektronowych, Wydział Fizyki, Astronomii i Informatyki Stosowanej UMK, 2002.